# シミュレーション教育のための NetLogo の利用

## 浅野 俊幸\*

## Using NetLogo for Simulation Education

Toshiyuki ASANO

#### Abstract:

NetLogo is a general-purpose agent-based simulation programming tool used mainly by researchers in the social sciences and ecology. It provides an intuitive interface, programming environment, and visualization functions that can be used by researchers and engineers who are not computer specialists. This paper introduces an educational method of computer simulation using NetLogo. It also introduces one model built in a graduation research project and describes an example that can be easily developed and executed. The above demonstrates that NetLogo is a useful educational tool that allows students from elementary school to university level to learn the essence of simulation, depending on how the class is designed.

Keywords : Agent-based Simulation Model, Social Simulation

#### 要旨:

社会シミュレーションに適したツールであるNetLogoについて紹介する。NetLogoは,おもに社会科学系 や生態学系の研究者に利用されている汎用エージェントベースシミュレーションプログラミングツールで ある。コンピュータを専門としない研究者や技術者であっても直感的に利用できるインターフェースとプロ グラミング環境,可視化機能が提供されている。本稿では,NetLogoを用いたコンピュータシミュレーショ ンの教育方法を紹介する。また,卒業研究で構築された1つのモデルを紹介し,容易に開発・実行を行える 事例を解説する。以上より,授業の工夫次第では小学生から大学生レベルまで,シミュレーションのエッセ ンスを学ぶことができる有用な教育ツールであることを示す。

キーワード:エージェントベースシミュレーション,社会シミュレーション

## 1.はじめに

近年, さまざまな場面でコンピュータシミュレー ションが注目を集めている。シミュレーションの多 くは、天気予報などの気象/自動車の開発(流体や 構造) /薬品や材料開発/ゲームなどに使われてい ることが多いが,シミュレーションの成果として意 識することは生活上ほとんどない。実際にシミュレ ーションを構築しようとするときには,高いプログ ラミングスキルと専門知識が必要となり,気軽にシ ミュレーションを実行してみようという感じにはな かなかならないのが現状である。

幸いなことに,多くの社会シミュレーション研究 者の中でよく使われており,比較的小規模で GUI (Graphical User Interface) や開発環境一式が提供

されているモデリング環境がいくつかある。ここで はその1つである NetLogo を取り上げ,その特徴を 紹介するとともに卒業論文で指導した実装例を紹介 する。

## 2.エージェントモデル開発環境NetLogo

エージェントベースシミュレーションモデル開発 環境 NetLogo は,1960 年代に米国の人工知能研究者 らによって開発された教育用プログラミング言語の Logo にその起源をもつ。1990 年代になると,Logo

\*湘南工科大学 工学部 情報工学科 教授

 $- 27 -$ 

L

の派生としてノースウェスタン大学の Uri Wilensky [1]によって開発されたのが NetLogo である[2]。

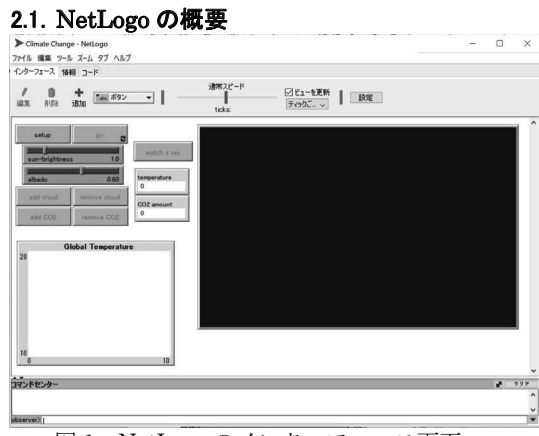

図 1 NetLogo のインターフェース画面

NetLogo 図 1 は, 生物学·物理学·化学, 社会学, 経済学,心理学,地球科学など様々な動的プロセス を再現することが可能な汎用プログラミングツール

(モデリングツール)である。したがって,特定の シミュレーションモデルしか組み込まれていないシ ミュレーションとは異なり,自分で任意のモデルを 設計して動作させることが可能である。シミュレー ションモデルの多くが,Fortran,C,Java などの汎 用言語で記述されており,コンピュータを専門とし ない研究者・技術者にとってはハードルが高い。ま た,コーディングできたとしてもシミュレーション の結果の可視化をどうするかなど悩ましい課題が残 る。NetLogo は Java で書かれているため,Windows, Mac, Linux などのマルチプラットフォームで動作 するので可搬性が高い。また,直観的に扱えるイン ターフェースとなっているため利用者が多い。

#### 2.2.NetLogo の基本構造

NetLogo を起動すると,ウィンドウ上に「インタ ーフェース」タブ,「情報」タブ,「コード」タブの 3 つの画面から構成される(図 1)。

インターフェースタブには,モデルのパラメータ を設定するためのボタンやスライダー、スイッチ, 入力ボックスなどの様々なインターフェースを配置 することができる。また,その横にはエージェント の動作を表示することが可能な「ワールド」画面が 配置され,エージェント(タートル)の動きや背景 のパッチなどを表示させて観測することが可能であ る。インターフェースタブの下部にはコマンドセン

#### ターが用意され,ここで任意のコマンドを実行する ことが可能である。

## ファイル 編集 ツール ズーム タブ ヘルブ インターフェース 情報 コード ◎検索 一、运生 **WHAT IS IT?** This is a model of energy flow in the earth, particularly heat energy. It shows the earth as rose<br>colored, and the surface of the planet is represented by a black strip. Above the strip there is a blue atmosphere and black space at the top. Clouds and carbon dioxide (CO2) molecules can be added to the atmosphere. The CO2 molecules represent greenhouse gases that block infrared light that is emitted by the earth. Clouds block incoming or outgoing sun rays<br>influencing the heating up or cooling down of the planet. **HOW IT WORKS** heads stream downward representing sunlight energy. Some of the sunlight reflects off clouds and more can reflect off the earth's surface. If sunlight is absorbed by the earth, it turns into a red dot, representing heat energy. Each dot<br>represents the energy of one yeliow sunlight arrowhead. The red dots randomly move around<br>the earth, and its temperature is Sometimes the red dots transform themselves into infrared (IR) light that heads toward space carrying off energy. The probability of a red dot becoming IR light depends on the earth's<br>temperature. When the earth is cold, few red dots generate IR light depends on the earth's temperature. When the earth is cold, few red dots generate in light, when it is hot, most do<br>temperature. When the earth is cold, few red dots generate in light, when it is hot, most do.<br>The IR energy is represented by a m The IR energy is represented by a magenta arrowhead. Each carries the same energy as a<br>yellow arrowhead and as a red dot. The IR light goes through clouds but can bounce off CO2<br>molecules.

There is a relation between the number of red dots in the earth and the temperature of the earth. This is because the earth temperature goes up as the total thermal energy is increased. 図 2 NetLogo の情報画面

情報タブには,このモデルがどのようなもので何 ができるか,どのように使うのかなどの説明を,マ ークアップ言語で記述することができる(図 2)。ダ ウンロードした NetLogo のメニューからも、サンプ ルモデルを実行することが可能で,情報タブにはそ の説明が記載されているので,ユーザにはたいへん 参考になる。

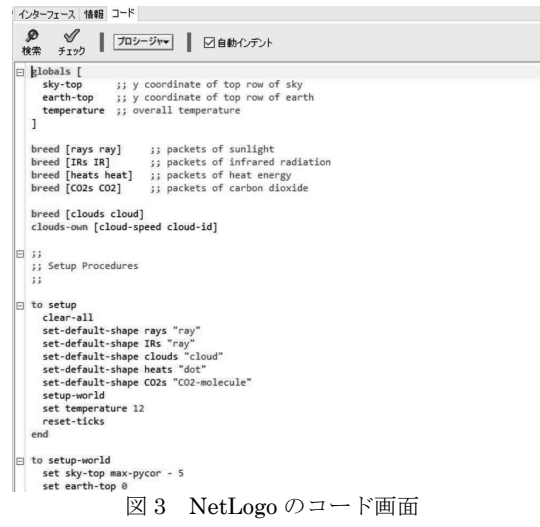

コードタブには,ソースコードを記述する(図 3)。 ここではプログラミング言語の Logo 言語を使って 記述することになる。Logo 言語は教育用に開発され たもので,一般に販売される日本語教科書はないた め、慣れる必要がある。開発元の Web ページのドキ ュメントや英語の教科書,いくつかの論文を参考に しながら作業を行う必要がある。しかし,エージェ ントモデルを構築するために用意されたコマンドや 関数が豊富に用意されているので,簡単なモデルで あれば比較的容易にモデル構築が可能なインタプリ タ言語である。

## 3.NetLogoを用いた教育

NetLogo を用いたシミュレーションの教育では, 以下のようなものが考えられる。

コンピュータシミュレーションとは,何らかの現 象をコンピュータ上でシミュレートすることであり, 物理学や社会学,生物学など人の手では計算困難な 複雑な現象に対してコンピュータを用いて模擬的に 計算するものである。このとき、現象が変化するパ ラメータ(要素)を変化させるなど疑似的に様々な 仮説を作り出し,実験では得られない結果を確認す ることが可能なものである。

授業では,あらかじめ教員が用意したモデルや NetLogo のライブラリに用意されたモデルを用いな がら学習をすすめる。

このライブラリを使う場合は,プログラミングの 知識が低い初学者には有効でプログラミングの負担 も少ない。

ここでは、実際の授業で行っている手順を説明す る。

- 1. 教員が用意したモデルを用いてデモンスト レーションを行う
- 2. モデルの背景と目的について情報タブを見 せながら解説する
- 3. 学生によるシミュレーション実行
- 4. モデルにパラメータが用意されている場合 には,パラメータ等の意義について解説
- 5. 学生はパラメータ等を変更しながら実行結 果を確認
- 6. 学生はモデルの背景,目的,実行結果につい てレポートにまとめる
- 7. コードタブを見せながら,プログラムの流れ を説明し理解させる
- 8. 学生にこのモデルの問題点,拡張性について

考えさせてレポートにまとめる

9. レポートについて発表,または教員に提出

以上のように,プログラム経験が浅い学生でも無 理なくシミュレーションの動きを理解し、また。 パラメータを変更したケーススタディを実施する ことで、現象の理解をすることが可能となる。

## 4.心理学視点の課題をNetLogoでモデル化

ここでは学生が 3 ヶ月で開発したモデルを1つ紹 介する。紹介するモデルは,卒業研究の学生が短い 期間で作り上げたものである。彼らは必ずしもプロ グラミングが得意なのではなく,自らのテーマを具 体化するために多くのサンプル、チュートリアル, 既存研究論文やコマンドリファレンスなどを参考に しながらモデルを構築している。従って,NetLogo という言語に関わってからわずかな期間でこれだけ のモデルが構築できたという事からも、NetLogo と いう言語の理解は容易であることがうかがえる。ま た,このモデルの特徴は人の心理的側面の研究成果 を参考に, NetLogo により見える化することで, シ ミュレーションの体験者が感覚的に理解できるとい うツールに仕上げた点である。

## 4.1.災害による停電下での避難者の道路横断へ の影響

災害大国である日本では災害が多いにもかかわら ず道路には信号機の設置数が多く,世界でも信号機 の設置数はトップクラスだといわれている。そんな 信号機が災害によって停電し,機能を果たすことが できなくなったら道路は混乱に陥る。災害時の状況 で,歩行者が避難する際に道路の横断をどう解決す るかが 1 つの課題となっている。そこで本研究では, 左右からくる車の量,道路の幅を調節して道路状況 を変化させることによって人の避難時間はどう変化 するのかを観察することが可能なシミュレーション モデルを構築した。

信号機が滅灯する原因として,大雪の影響,台風 の影響,地震,鳥の営巣,車両衝突などの安全確保 のための送電停止が存在する。その中でも地震と台 風での停電が多く,北海道では 2018 年 9 月 6 日最大 深度 7 の地震が起きた際には北海道全域による停電 (ブラックアウト)が発生した。その時には信号機1 万 2800 基が停電し交通状況に大きく影響した。台風 の影響では 2019 年,千葉県に接近した台風 15 号で 1600 基の信号機が滅灯し,その多くの信号機が主要 交差点であったため交差点で歩行者を巻き込む交通

事故が発生してしまった。

実際の災害時では車を使って避難する人が多く, その影響もあり隣接する交差点まで渋滞する現象グ リッドロックが発生することも度々確認されている。 a) 災害環境下での道路横断心理に関する先行研究 避難するには道路横断が必要となる場面が多く存 在する。モデルを構築するにはまず"道路横断行動" を理解する必要がある。道路横断するときの心理と して車のスピードや車の種類によって横断する許容 時間が増減すると大阪大学の研究で報告されている [3]。 浜岡らによる「歩行者の横断判断に着目した無 信号単路部段階横断の安全性」[4]では,片側 1 車線 の道路の左右から走行してくる車に対して,どの距 離以上で横断可能であるか被験者を用いて実験して いる。その結果,40m の距離があれば横断可能と被 験者は判断した。また,八木による「横断歩道の距 離が歩行者の信号無視行動に与える影響」[5]では, 路幅が 5m,7m,9m,11m,13m,15m の歩行者用

信号機の付いた横断歩道に各一か所ずつビデオカメ ラを設置し歩行者が信号無視をする割合を集計した。 13m 以降から急激な割合の低下によって歩行者は 13m の道路幅が存在すると横断判断は厳しいと明ら かになった。

これら研究成果を参考に,今後発生しうる大規模 な地震を想定し,災害発生時,信号機が機能しない 尚且つ円滑に車両が走行できる状況,グリッドロッ ク現象で走行困難な状況など様々な状況下で歩行者

がどのように道路を横断し,早急に避難所まで避難 するかというテーマについて『道路横断』に注目し てシミュレーションモデルを構築した。

b) シミュレーションモデルの概要

災害時の停電も考えられる道路では人の道路横断 は危険性が高まる。危険性は車の量などでも変わる ことが予想される。本研究では車の量,道路の幅を 調節し道路状況を変化させて人の避難時間はどう変 化するのか観察するシミュレーションモデルを構築 した。人エージェントには人の首の回旋(簡単に首を 振ることが可能な角度)の可動域が 60 度,有効視野 が 30 度,安定注視野を考慮した合計で 110 度の人の 視野に近い角度での視野に設定してモデル化した。 シミュレーションでは,普通の道路幅を想定した基 準道路とその二倍幅の道路を用意し,人エージェン トが道路の横断で避難時間にどれくらいの差が生じ るのかをシミュレーション可能とした。

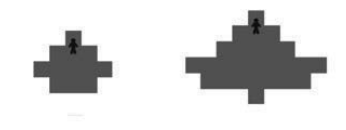

#### 図 4 2 倍幅の道路(右)では視野は基準幅(左)の 2 倍

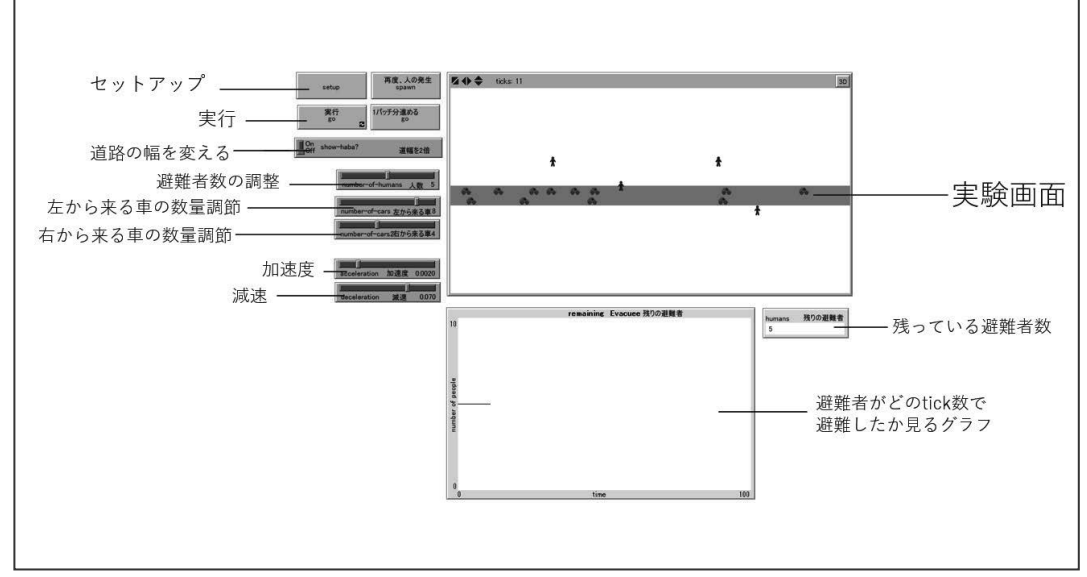

図5 インターフェース説明

先行研究を参考にし,道路幅が横断しにくさの要 因であることからこの心理をモデルに導入した。シ ミュレーションでは,図 4 の視野の範囲に車が存在 するとエージェントは前進するのを止めるようにプ ログラムされている。

プログラムを実行する前に、シミュレーションの 環境を設定する。「避難者の数」、「左方からの走行車」、 「右方からの走行車」、「加速度」、「減速度」はそれ ぞれスライダーで変更することが可能(図 5)。道幅 を変えるにはスイッチ機能を on と off にすることで 調整可能とした(図 6)。なお道幅を 2 倍にすると避 難者の横断判断もより注意が必要と考えられるので 視野の距離を 2.5 倍に設定した。

プログラムを実行すると、図 5 のインタフェース 画面の道路(実験画面)上部から避難者が発生し, 下方の道路に向かって避難者(人エージェント)は 前進する。避難者は図 4 の視野を持っているので車 が視野内に存在すると前進を止める。視野内に車が いなくなると再び前進する。避難者が横断するかど うかの最終判断は、道路縁に到達時点で視野内に車 があるかどうかで決定される。避難者は道路を横断 すると画面から消える。その際、「残っている避難者 数」のカウントや折れ線グラフ上に避難者の数に反 映される。

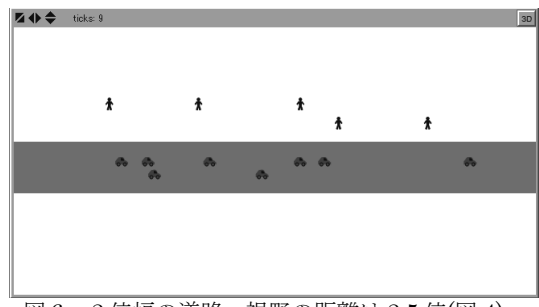

図6 2 倍幅の道路、視野の距離は 2.5 倍(図 4)

C) シミュレーションモデルの評価

本モデルは,上り下りの道路を走行する自動車の 数量調整のほか加速·減速を考慮することで、シミ ュレーション上に渋滞を表現することができる。こ れにより,実際の道路横断に近い環境を作り出せて いる。いくつかの設定を変更し,道路幅と自動車走 行環境を変化させることで,参考研究が指摘してい るような道路横断心理が見て取れるものとなってい る。

具体的には,道路幅の条件のみを変更するだけで 横断時間が 5 倍近く変わっている。一方,車の走行 台数を減らすと横断時間は基準幅の横断時間に近づ いてくることが確認できる。以上より,このシミュ レーションを行うことで,車の左右からくる車の台 数や道路の幅は避難時間に大きく影響することが確 認することができる。

今回想定した停電による信号が機能しない環境の 徒歩避難では,避難場所までのルート内で交通量の 多い道路や幅の広い道路を横断する場合には、避難 時間の遅れが予想されるため、ルートの選択には十 分注意する必要があると言える。

一方,一度に多くの避難者を避難させることがで きる車は有効であるが,道路の混み具合による避難 の遅れや,徒歩避難者への影響を考慮すると必ずし も自動車による避難は有効とは言い切れないのでは ないか。

## 4.まとめと課題

NetLogo の教育的効果とプログラミング経験が少 ない学生でも比較的短時間でプログラミング言語を 学び、シミュレーションモデルを構築できることを ご紹介した。NetLogo は、自然現象,社会現象など に対するシミュレーションを用いた教育に有効な手 段であると思われる。授業の工夫次第では,小学校 から大学生までが,シミュレーションにについて柔 軟に学ぶことが可能である。

## 参考文献

[1] Wilensky, U., and Rand, W.: An Introduction to Agent-Based Modeling Natural, Social and Engineered Complex System with Netlogo, 2015 [2] https://github.com/NetLogo [3] 紀ノ定保礼, 臼井伸之介: "脆弱性認知は常にリス ク回避を予測するか?-道路横断行動を題材とした検 討-", 日本心理学会第 77 回大会, pp930, 2013 [4] 浜岡秀勝,林勇朔,戸来貴大:"歩行者の横断判 断に着目した無信号単路部段階横断の安全性",土木 計画学研究・論文集 第 33 巻, pp I\_1167-I\_1175,

2016

[5] 八木善彦:"横断歩道の距離が歩行者の信号無視 行動に及ぼす影響",日本心理学会第 79 回大会, pp1229,2015